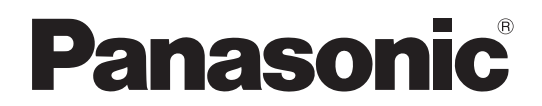

# 取扱説明書 簡易版

カメラコントロールユニット **品番** AK-UCU600 **■ AK-UCU600S** 

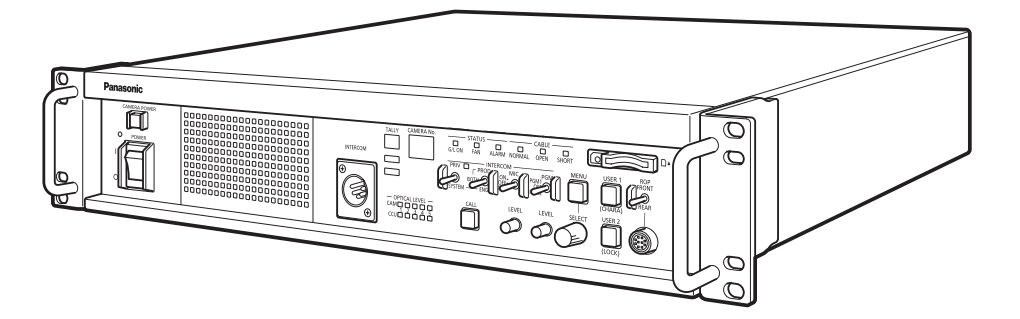

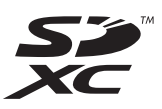

簡易版 取扱説明書

詳細は、当社Webサイト (http://pro-av.panasonic.net/manual/jp/index.html) に掲載さ れている取扱説明書を参照してください。

このたびは、パナソニック製品をお買い上げいただき、まことにありがとうございます。

- 取扱説明書をよくお読みのうえ、正しく安全にお使いください。
- ■ご使用前に、「安全上のご注意」(3~5ページ)を必ずお読みください。
- 保証書は「お買い上げ日・販売店名」などの記入を確かめ、取扱説明書とともに大切に保管してください。

保証書付き

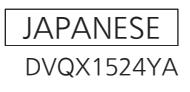

# 目次

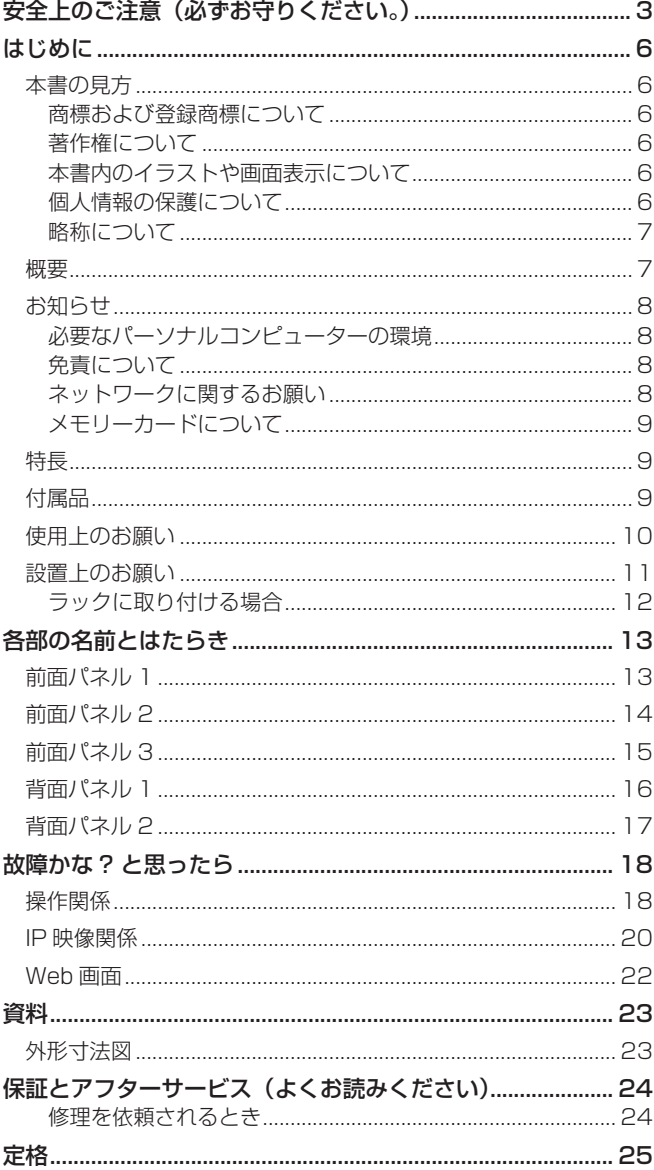

# **安全上のご注意(必ずお守りください。)**

人への危害、財産の損害を防止するため、必ずお守りいただくことを説明しています。

■誤った使い方をしたときに生じる危害や損害の程度を区分して、説明しています。

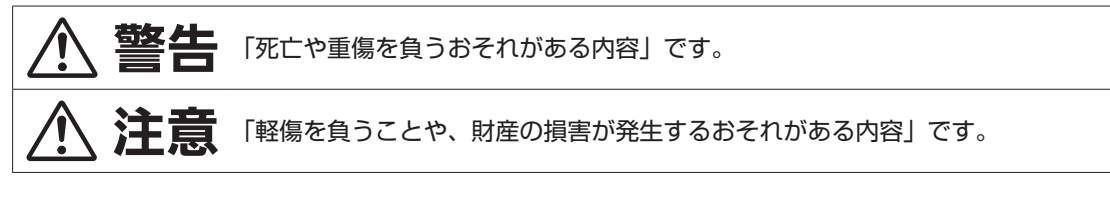

■お守りいただく内容を次の図記号で説明しています。

O

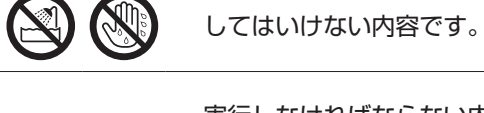

実行しなければならない内容です。

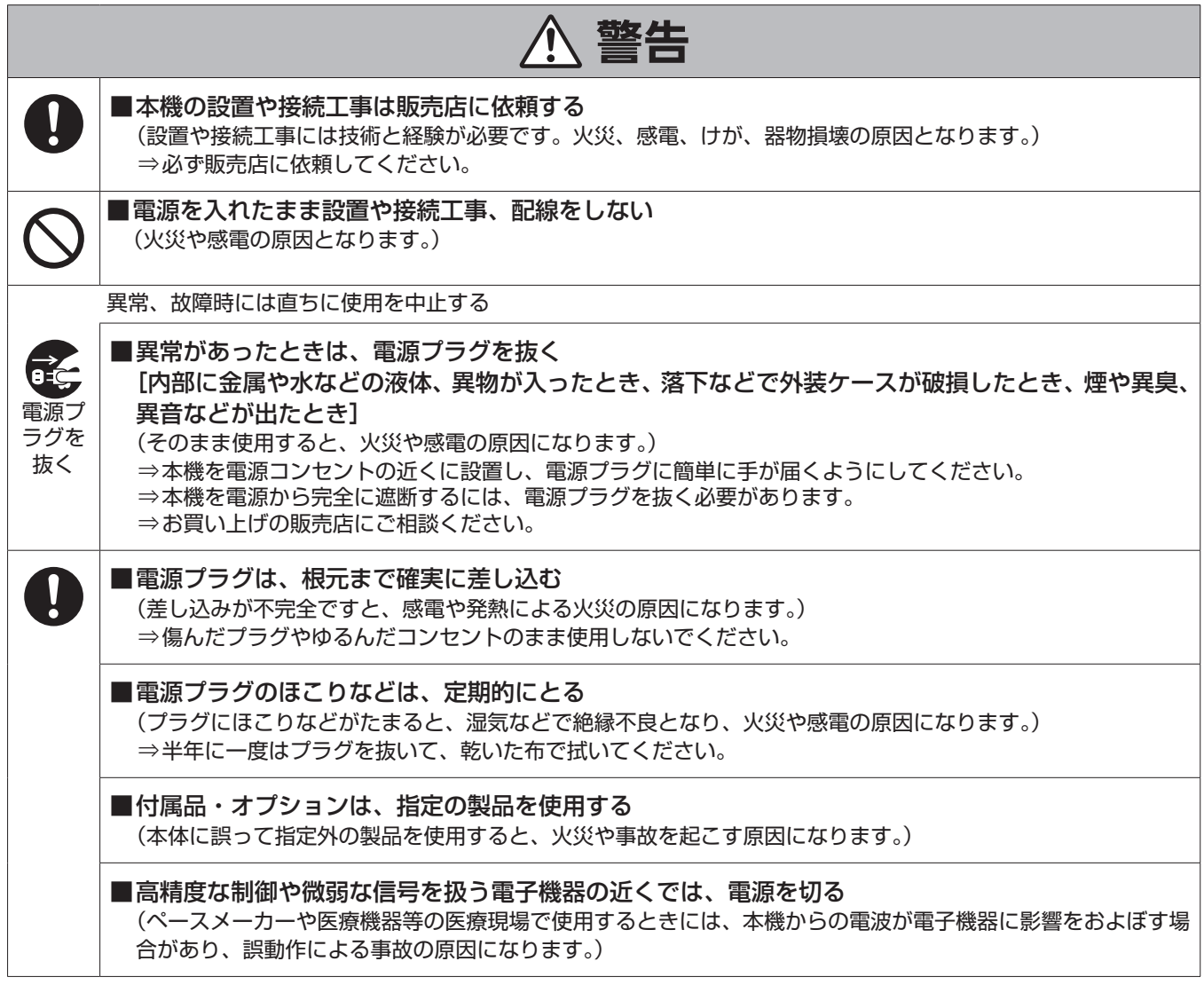

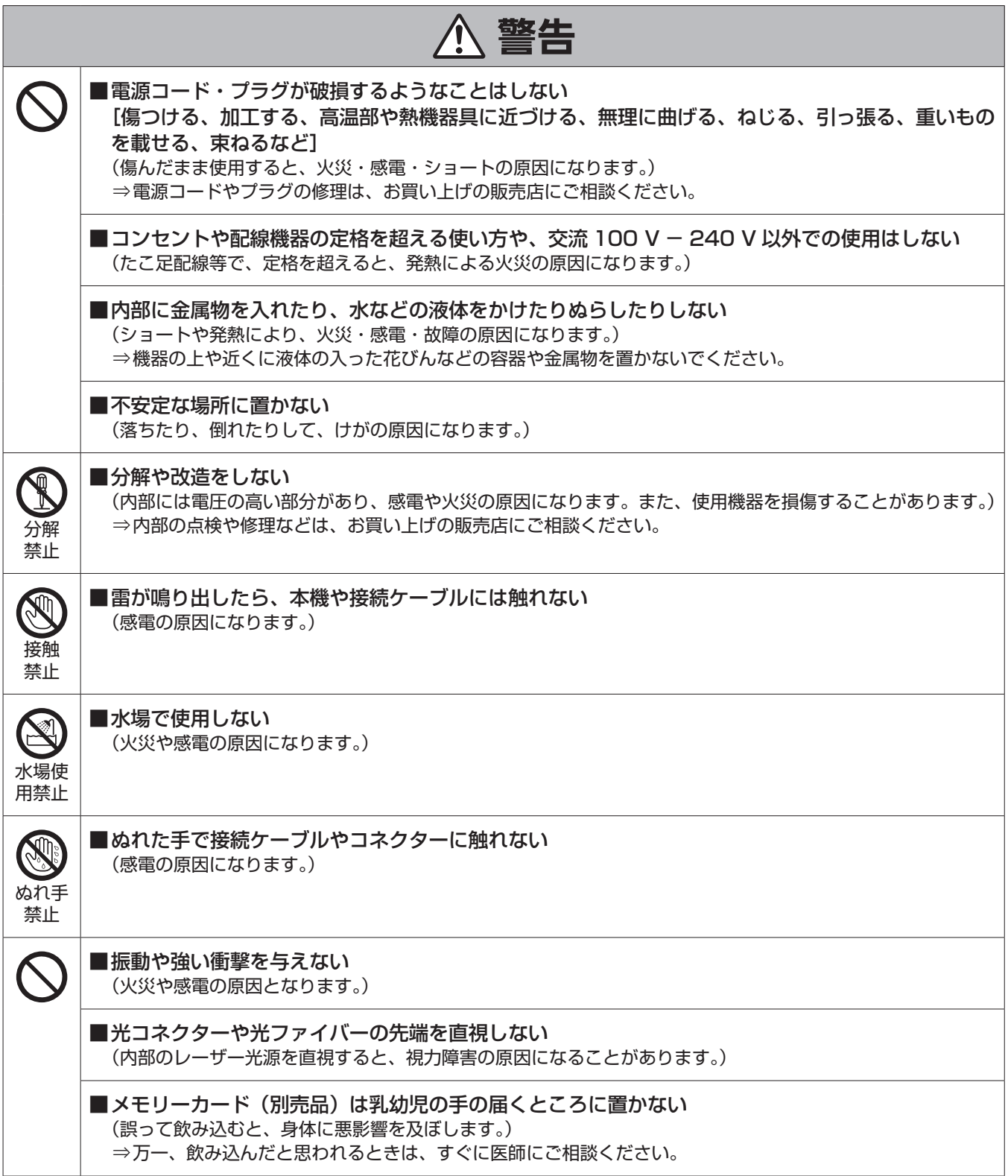

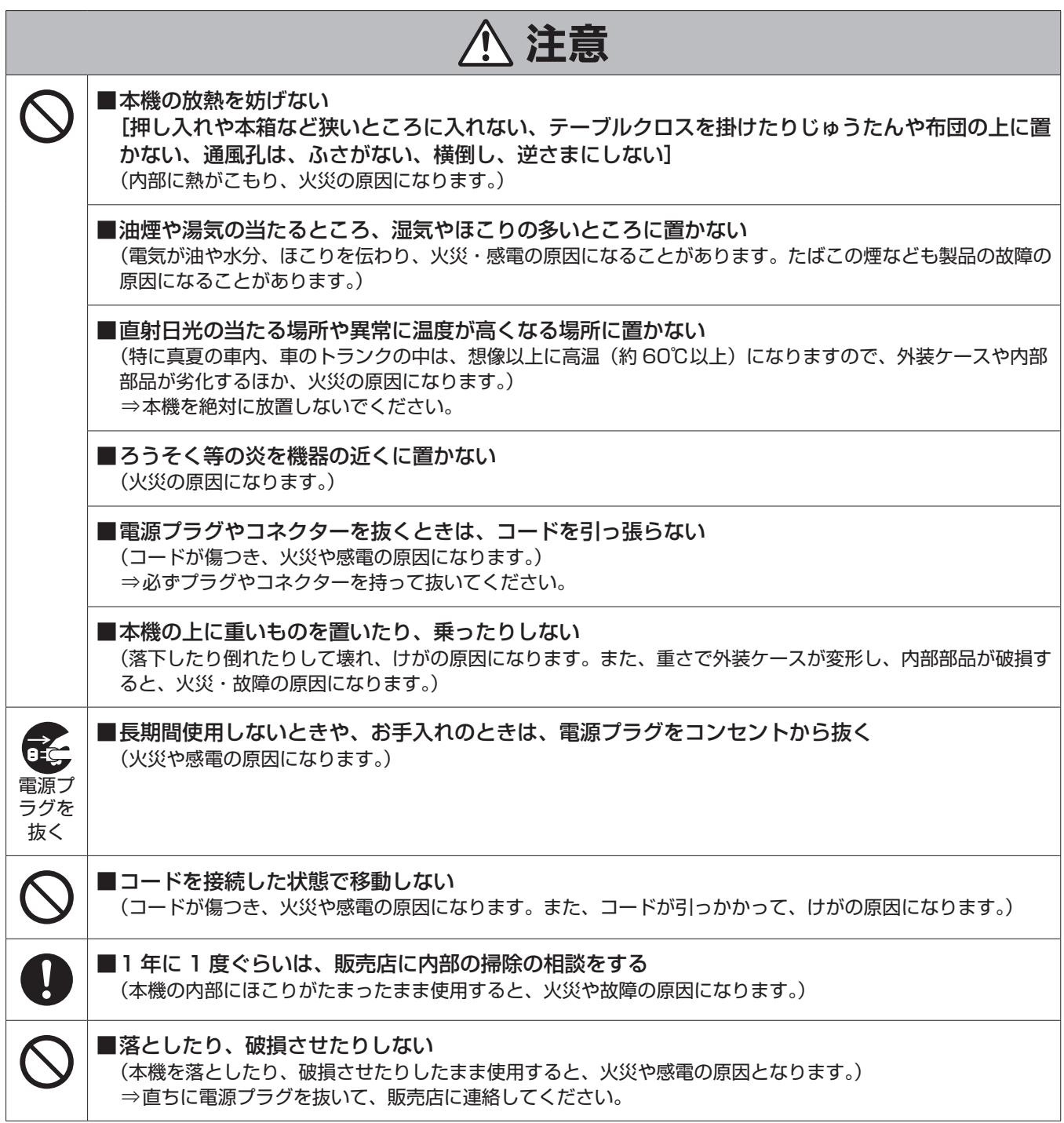

# **はじめに**

### **本書の見方**

### 商標および登録商標について

- Microsoft®、Windows®、Windows® 7、Windows® 8、Windows® 8.1、Windows® 10、Internet Explorer®、ActiveX® および DirectX® は、米国 Microsoft Corporation の、米国、日本およびその他の国における登録商標または商標です。
- Apple、Mac、OS X は、米国 Apple Inc. の米国および他の国で登録された商標です。
- Intel®、Intel® Core™ は、アメリカ合衆国およびその他の国におけるインテルコーポレーションまたはその子会社の商標または登録商標です。
- SDXC ロゴは SD-3C, LLC の商標です。
- その他、本文中の社名や商品名は、各社の登録商標または商標です。

### 著作権について

本機に含まれるソフトウェアの譲渡、コピー、逆アセンブル、逆コンパイル、リバースエンジニアリング、並びに輸出法令に違反した輸出行為は禁じ られています。

### 本書内のイラストや画面表示について

- イラストや画面表示は、実際と異なる場合があります。
- Microsoft Corporation のガイドラインに従って画面写真を使用しています。
- Windows のみ利用可能な機能には、【Windows】を付けて記載しています。

### 個人情報の保護について

本機を使用したシステムで撮影された本人が判別できる映像情報は、「個人情報の保護に関する法律」で定められた個人情報に該当します。\*1 法律に従って、映像情報を適正にお取り扱いください。

\*1 : 経済産業省「個人情報の保護に関する法律についての経済産業分野を対象とするガイドライン」における【個人情報に該当する事例】を参照して ください。

### 略称について

本書では、以下の略称を使用しています。

- Microsoft® Windows® 7 Professional SP1 32/64 ビット日本語版を Windows 7 と表記しています。
- Microsoft® Windows® 8 Pro 32/64 ビット日本語版を Windows 8 と表記しています。
- Microsoft® Windows® 8.1 Pro 32/64 ビット日本語版を Windows 8.1 と表記しています。
- Microsoft® Windows® 10 Pro 32/64 ビット日本語版を Windows 10 と表記しています。
- Windows® Internet Explorer® 8.0 日本語版、Windows® Internet Explorer® 9.0 日本語版、Windows® Internet Explorer® 10.0 日本 語版、Windows® Internet Explorer® 11.0 日本語版を Internet Explorer と表記しています。
- SD メモリーカード、SDHC メモリーカード、SDXC メモリーカードは、いずれも「メモリーカード」と記載しています。それぞれを分け て説明する場合は、個別に記載しています。
- 4K スタジオカメラを「カメラ」と記載しています。
- カメラコントロールユニットを「CCU」と記載しています。
- リモートオペレーションパネルを「ROP」と記載しています。
- マスターセットアップユニットを「MSU」と記載しています。

また本書では、機器の品番を次のように記載しています。

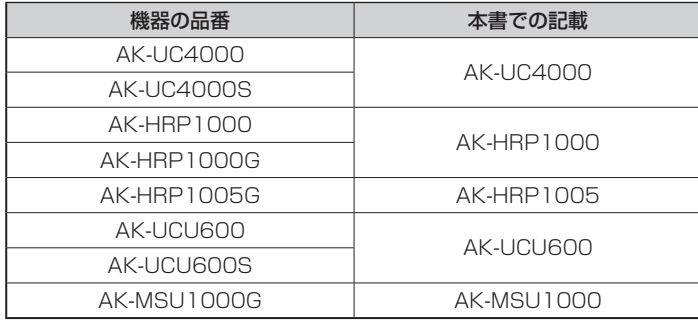

### **概要**

本機は、4K スタジオカメラ (AK-UC4000 : 別売品) 専用のカメラコントロールユニット (CCU) です。

4K スタジオカメラ(以降カメラと記載)と光ファイバーマルチケーブル (別売品) で接続して使用します。

本機を使って、各種フォーマットの映像信号の入出力を行うことができます。\*1

12G/6G/3G-HD/HD-SDI 出力、アナログコンポジット出力、HD/SD-SDI リターン入力、VBS リターン入力、プロンプター入力(HD-SDI、ア ナログコンポジット)ができます。

HD-TRUNK/TICO 出力、LAN-TRUNK 端子 \*2、TRUNK 端子を搭載しています。

カメラとのインターカム通話、マイク音声出力を備えています。

また、タリーなどのシステムインターフェース入力も備えています。

ROP (AK-HRP1000 : 別売品、AK-HRP1005 : 別売品) をマルチケーブル (別売品) で接続すると、カメラや本機の調整や設定を ROP で制御 できます。

\*1 : CCU のフォーマット設定に応じて、カメラ側でフォーマットおよび撮像モードを設定してください。

\*2 : UHD モード、HS モードでは使用できません。

### **お知らせ**

### 必要なパーソナルコンピューターの環境

下記の条件を満たすホストコンピューターをご使用ください。

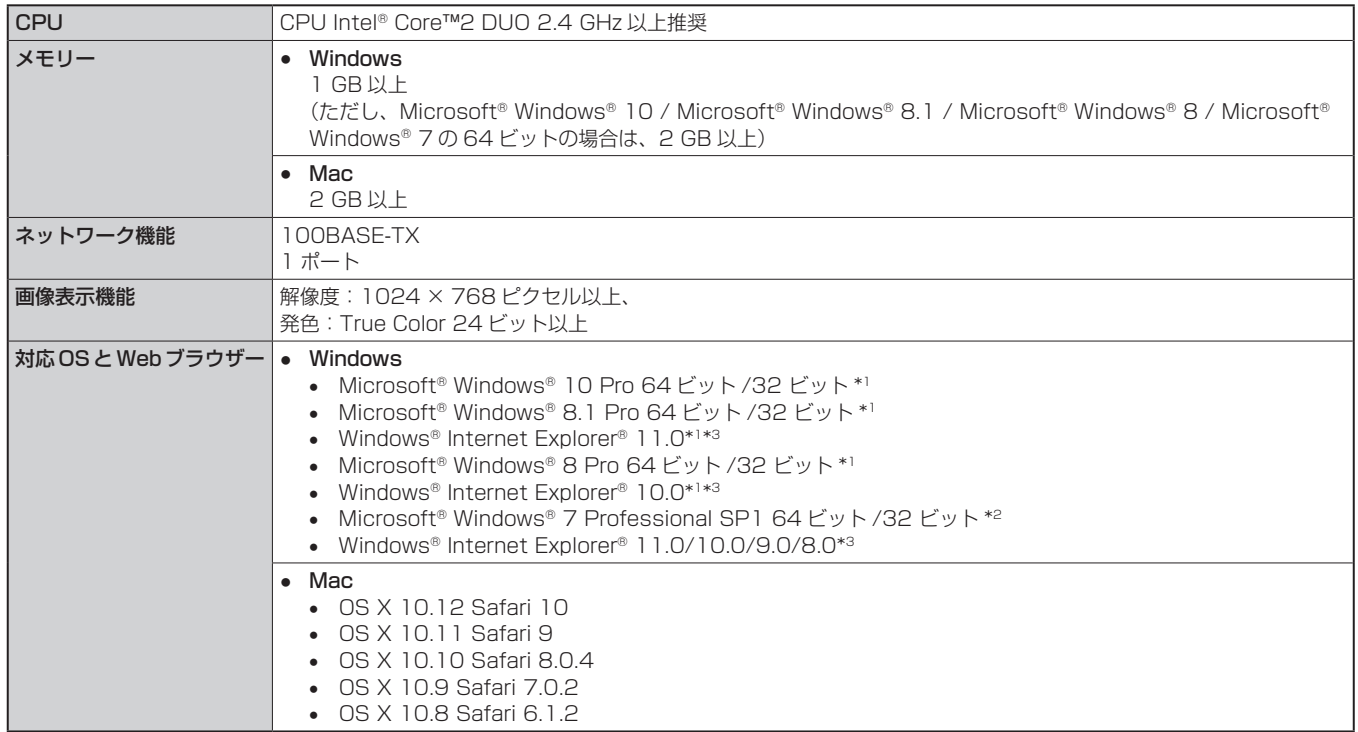

\*1 : デスクトップ用 Internet Explorer でご利用ください。(Windows UI の Internet Explorer には対応していません)

\*2 : Windows® XP 互換モードでは使用できません。

\*3 : Internet Explorer® 64 ビット版では使用できません。

### 免責について

当社はいかなる場合も以下に関して一切の責任を負わないものとします。

- 本機に関連して直接または間接に発生した、偶発的、特殊、または結果的損害・被害
- お客様の誤使用や不注意による障害または本機の破損など
- お客様による本機の分解、修理または改造が行われた場合
- 本機の故障・不具合を含む何らかの理由または原因により、映像が表示できないことによる不便・損害・被害
- 第三者の機器などと組み合わせたシステムによる不具合、あるいはその結果被る不便・損害・被害
- 取り付け方法の不備など、本商品の不良によるもの以外の事故に対する不便・損害・被害
- 登録した情報内容が何らかの原因により、消失してしまうこと
- 本体やメモリーカードまたはパーソナルコンピューターに保存された画像データ、設定データの消失あるいは漏えいなどによるいかなる損害、 クレームなど

### ネットワークに関するお願い

本機はネットワークへ接続して使用する機能もあります。

ネットワークへ接続して使用するときには、以下のような被害を受けることが考えられます。

- 本機を経由した情報の漏えいや流出
- 悪意を持った第三者による本機の不正操作
- 悪意を持った第三者による本機の妨害や停止

このような被害を防ぐため、お客様の責任の下、下記のような対策も含め、ネットワークセキュリティ対策を十分に行ってください。

- ファイアーウォールなどを使用し、安全性の確保されたネットワーク上で本機を使用する。
- パーソナルコンピューターが接続されているシステムで本機を使用する場合、コンピューターウイルスや不正プログラムの感染に対する チェックや駆除が定期的に行われていることを確認する。

#### また、以下の点にもご注意ください。

● 本機やケーブルなどが容易に破壊されるような場所には設置しない。

### メモリーカードについて

本機で使用するメモリーカードは、SD 規格、SDHC 規格、または SDXC 規格に準拠したものをお使いください。

また、メモリーカードのフォーマットは、必ず本機で行ってください。

本機では、下記の容量のメモリーカードが使用できます。

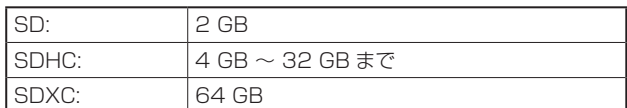

取扱説明書に記載された情報以外の最新情報は、下記の Web サイトをご参照ください。

(日本語) https://panasonic.biz/cns/sav/

(英語) http://pro-av.panasonic.net/

使用時、保管時は次の点にお気をつけください。

- 高温・多湿を避ける。
- 水滴を付けない。
- 帯電を避ける。

### **特長**

#### ■ 4K/HD サイマル運用可能 (AK-UC4000 使用時)

AK-UC4000 と組み合わせて使用することにより、4K 映像 (UHD)出力、HD ハイスピード映像出力、HD 映像信号出力およびアナログコンポジッ ト映像信号を標準装備。

### ■ BAR ID 表示

カラーバー信号に、映像の出力元などがわかるように文字を表示させて出力することが可能。

### ■ プロンプター

プロンプター入力を標準装備。(HD-SDI × 1、アナログコンポジット× 2)

### **付属品**

● 電源コードキャップ(付属している場合)および包装材料は、商品を取り出したあと、適切に処理してください。

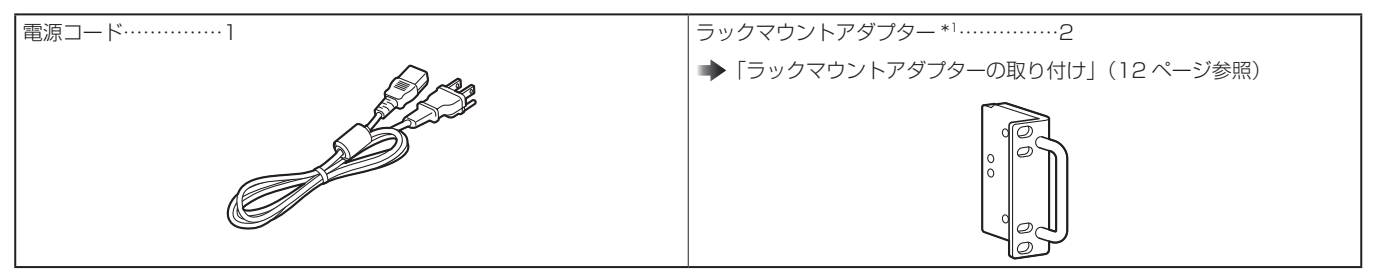

\*1 : ラックマウントアダプターの取り付けねじは本体から取り外して使用します。

### **使用上のお願い**

「安全上のご注意」に記載されている内容とともに、以下の事項をお守りください。

#### ■ 取り扱いはていねいに

● 落としたり、強い衝撃を与えたりしないでください。故障や事故の原因になります。

#### ■ 屋外での使用は避けてください

● 使用温度範囲は、0 ℃~40 ℃でお使いください。0 ℃以下の寒い所や、40 ℃以上の暑い所では内部の部品に悪影響を与えるおそれがあり ます。

### ■ケーブルの抜き差しは電源を切って

● ケーブルの抜き差しは、必ず機器の電源を切ってから行ってください。

### ■ 湿気、ほこりの少ないところで

● 湿気、ほこりの多いところは、内部の部品がいたみやすくなりますので避けてください。

#### ■ お手入れは

- 電源を切って乾いた布で拭いてください。
- 汚れが取れにくいときは、うすめた台所用洗剤(中性)を布にしみ込ませ、よく絞り、軽く拭いた後、水拭きしてから、乾いた布で拭いてください。 **NOTE**

- ベンジンやシンナーなど揮発性のものは使用しないでください。
- 化学ぞうきんを使用するときは、その注意事項をよくお読みください。

#### ■光ファイバーマルチケーブルについて

● 光ファイバーマルチケーブル(別売品)内の光ファイバーコネクターが汚れている場合は、光信号の送信状態が低下します。市販の光コネクター クリーナーで、指示通りに光コネクター端面を清掃してください。

#### ■ 消耗品について

● 冷却ファンは消耗品です。約 10 年 (1 日に 8 時間使用時) を目安に交換してください。 冷却ファンの交換は、取扱店へご依頼ください。

#### ■ 廃棄のときは

● 本機のご使用を終え、廃棄されるときは環境保全のため、専門の業者に廃棄を依頼してください。

#### ■本製品に関するソフトウェア情報

本製品には、GNU General Public License(GPL)、ならびにGNU Lesser General Public License(LGPL)に基づきライセンスされるソフトウェ アが含まれており、お客様は、これらのソフトウェアのソースコードの入手・改変・再配布の権利があることをお知らせいたします。

- 本製品には、MIT-License に基づきライセンスされるソフトウェアが含まれています。
- 本製品には、The BSD License に基づきライセンスされるソフトウェアが含まれています。
- ソースコードの入手については、下記の Web サイトをご覧ください。 https://panasonic.biz/cns/sav/ なお、お客様が入手されたソースコードの内容等についてのお問い合わせは、ご遠慮ください。

### **設置上のお願い**

「安全上のご注意」に記載されている内容とともに、以下の事項をお守りください。 本機を設置するときや接続工事を行うときは、必ず、販売店に依頼してください。

#### ■ 電源の接続について

- 付属の電源コードを必ず使用してください。
- 背面の [SIGNAL GND] 端子は、システムのグランドに接続してください。
- 長時間使用しないときは、節電のため [POWER] スイッチを切り、電源プラグをコンセントから抜いてください。

### ■ 電源プラグの接地について

● 付属の電源コードはアース端子付き 3 芯プラグです。 接地端子を備えた 3 ピンのコンセントに接続してください。

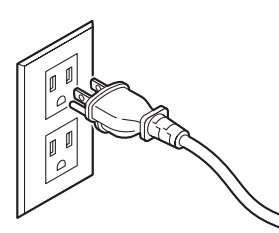

### **P**

● 海外で使用する場合は、その国に合った接地端子付電源コードを準備してください。

#### ■接地について

● 本体の [SIGNAL GND] 端子から接地を行ってください。

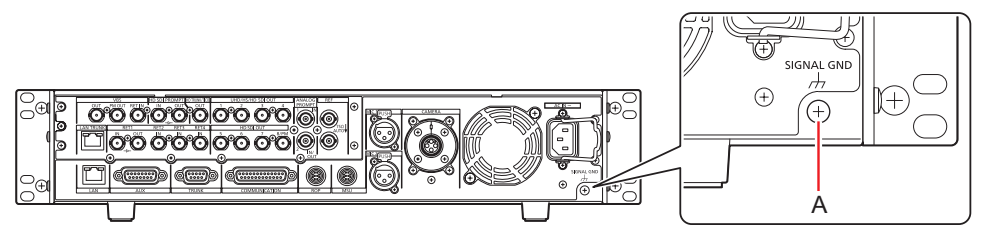

A. [SIGNAL GND] 端子

### ■取り扱いはていねいに

- 落としたり、強い衝撃や振動を与えたりすると、故障や事故の原因になります。
- 内部に異物を入れないでください。 水や金属、飲食物などの異物が内部に入ると、火災や感電の原因になります。

#### ■設置場所について

- 本機は、屋内専用の機器です。
- 0 ℃以下の寒いところや、40 ℃以上の暑いところに設置しないでください。
- 直射日光の当たるところや温風の吹き出し口付近への設置は避けてください。
- 湿気やほこり、振動の多い場所に設置すると、故障の原因となります。

### ラックに取り付ける場合

### ラックマウントアダプターの取り付け

- 1. 本体に固定されているセット脚(A)を外す プラスドライバーで取り外してください。
- 2. 付属のラックマウントアダプター(B)を取り付ける
- 取り付け用のねじは付属していません。本体から取り付け用ねじをプラスドライバーで取り外して使用してください。 ラックマウントアダプターを取り付けるねじは、110 N·m 以上のトルクで締め付けてください。

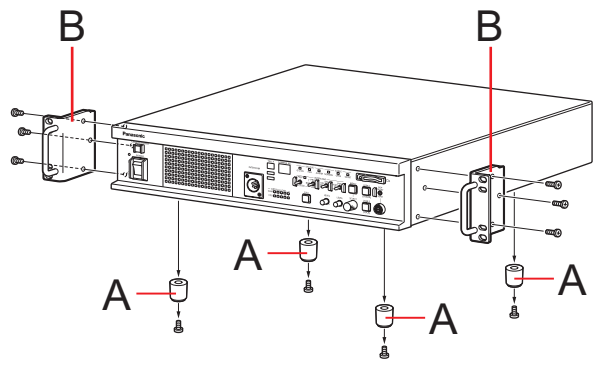

A. セット脚 B. ラックマウントアダプター

### ラックへの取り付け

- EIA 規格または JIS 規格相当品の 19 型標準ラック (奥行寸法: 600 mm 以上)に確実に取り付けて使用してください。
- 収納するラックに適合したねじで、確実に固定してください。
- 本機の後部を支えるサポートガイド(A)を必ず取り付けてください。 (サポートガイドは、ラックに適合するものを用意してください。)

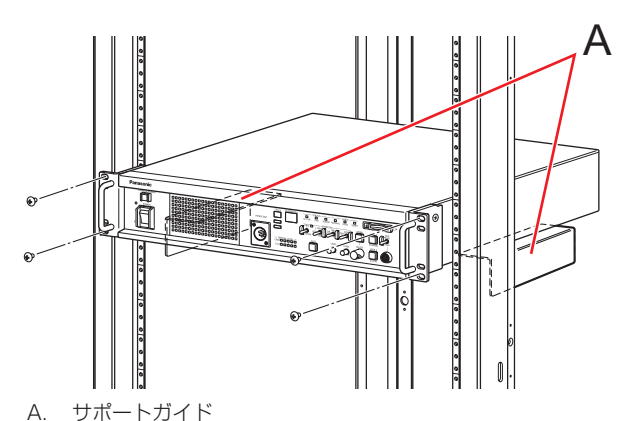

### ■ 取り付け位置

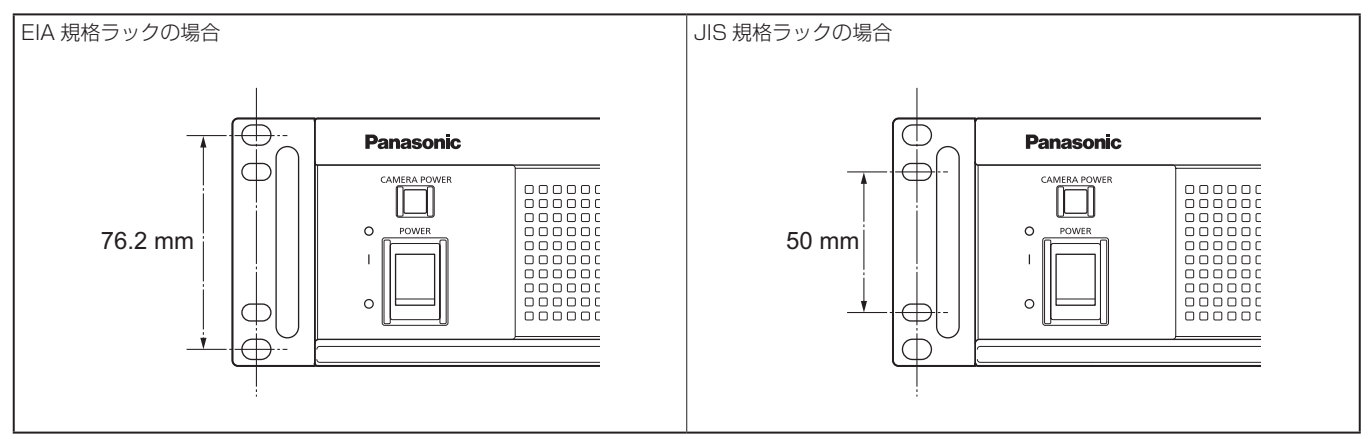

### **PS** NOTE

● 設置の際、通風孔を塞がないようにしてください。

# **各部の名前とはたらき**

### **前面パネル 1**

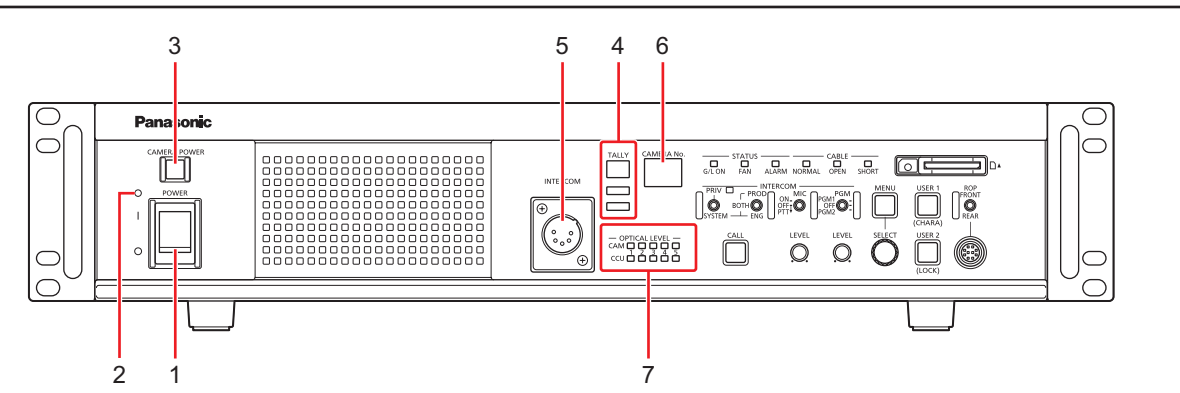

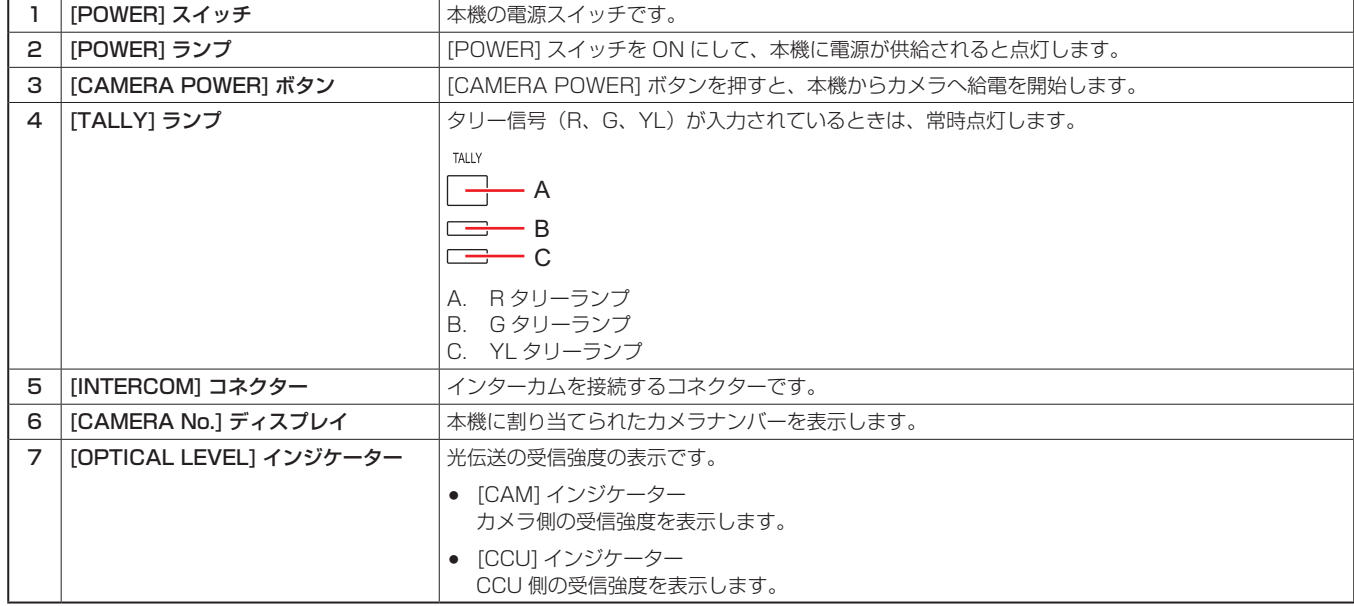

### **前面パネル 2**

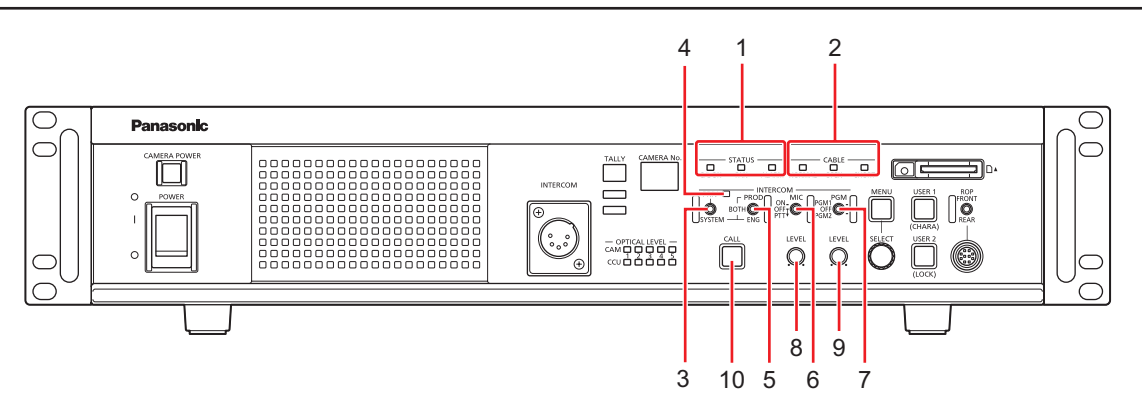

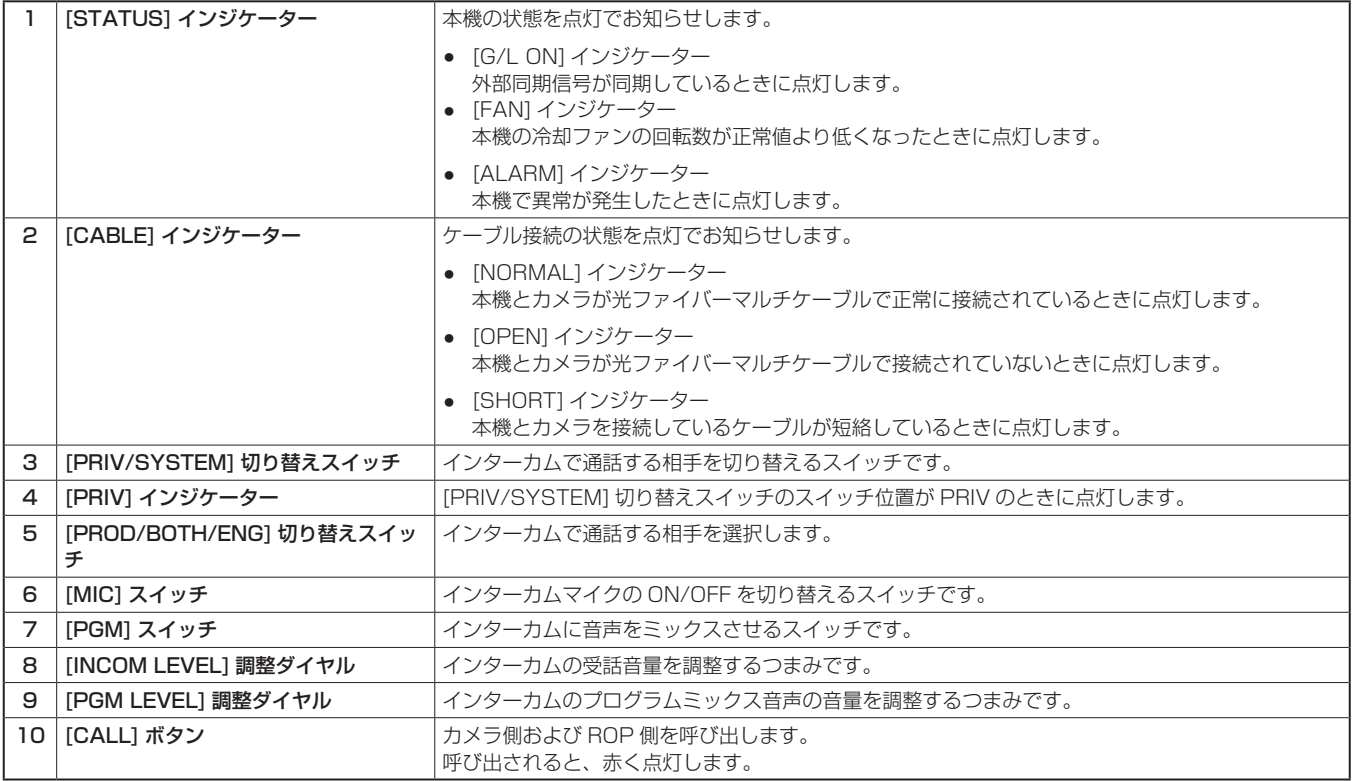

### **前面パネル 3**

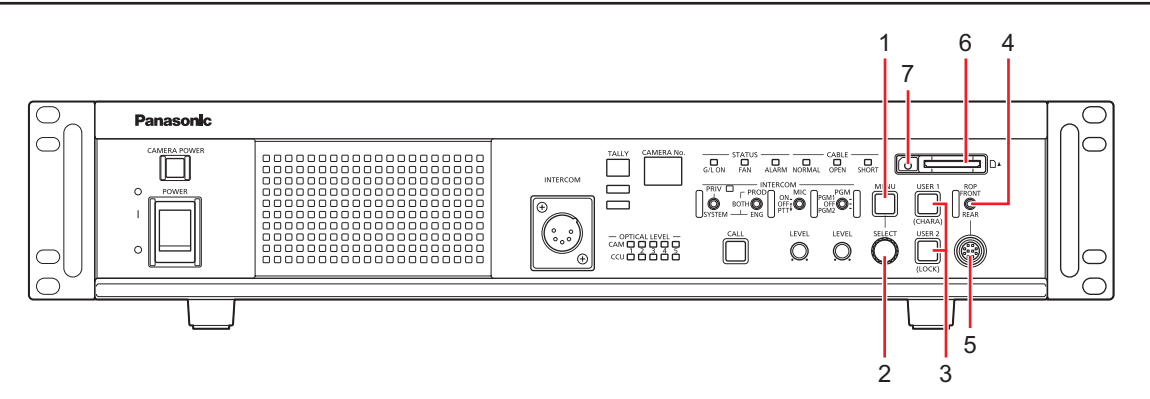

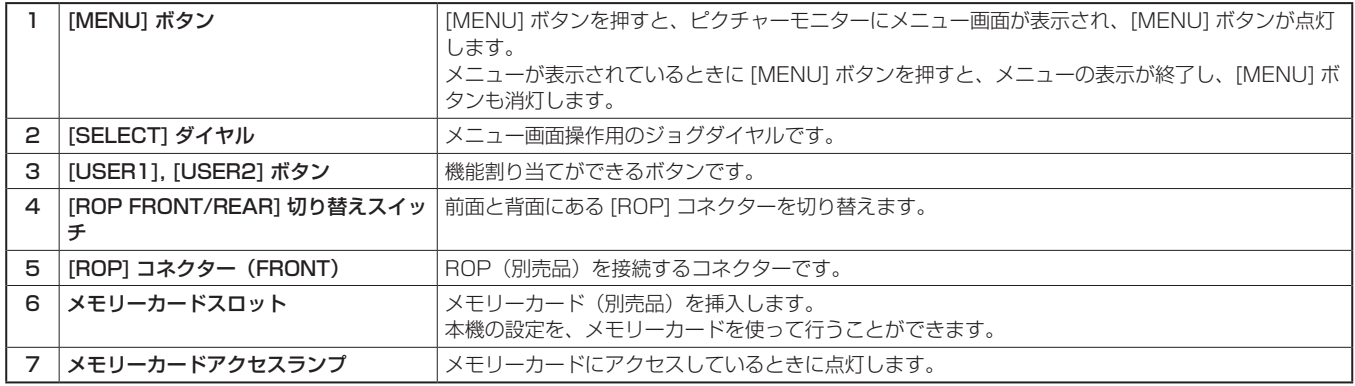

### **背面パネル 1**

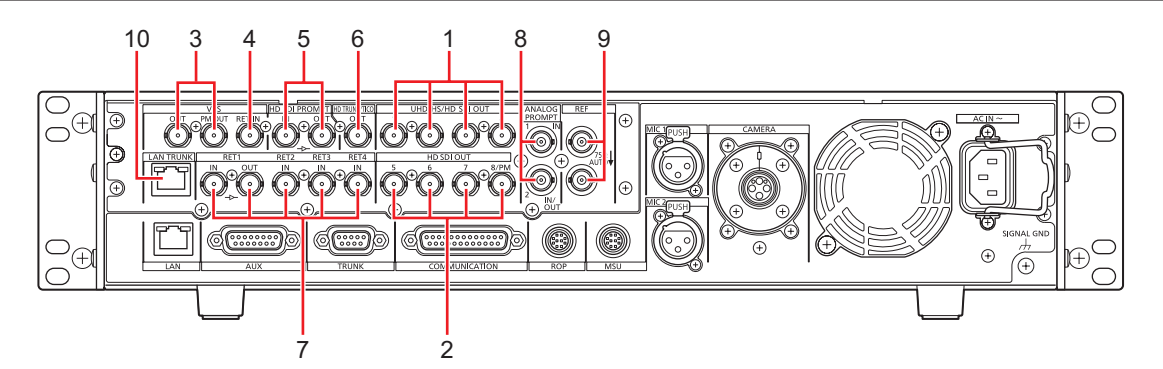

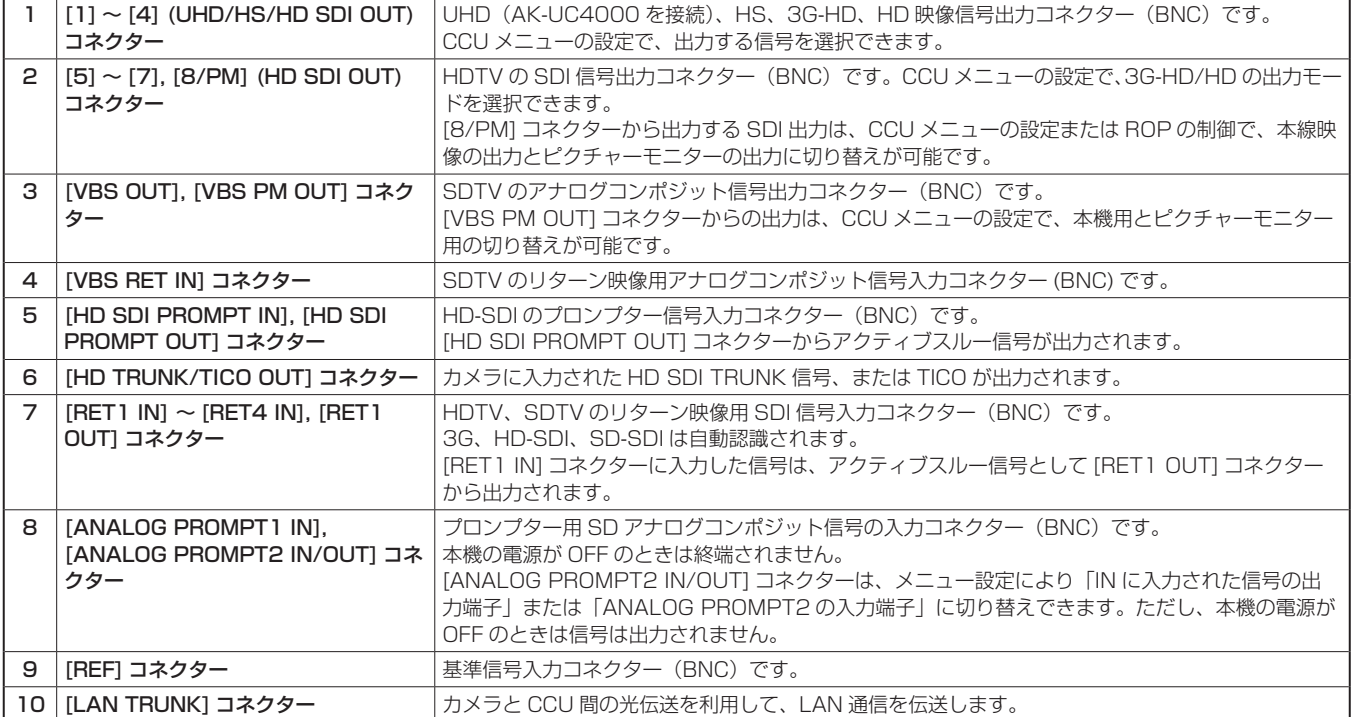

### **背面パネル 2**

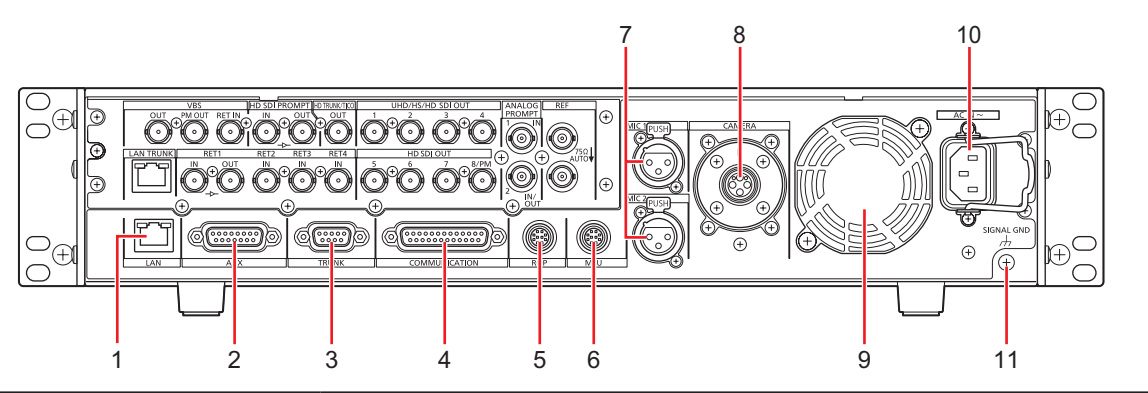

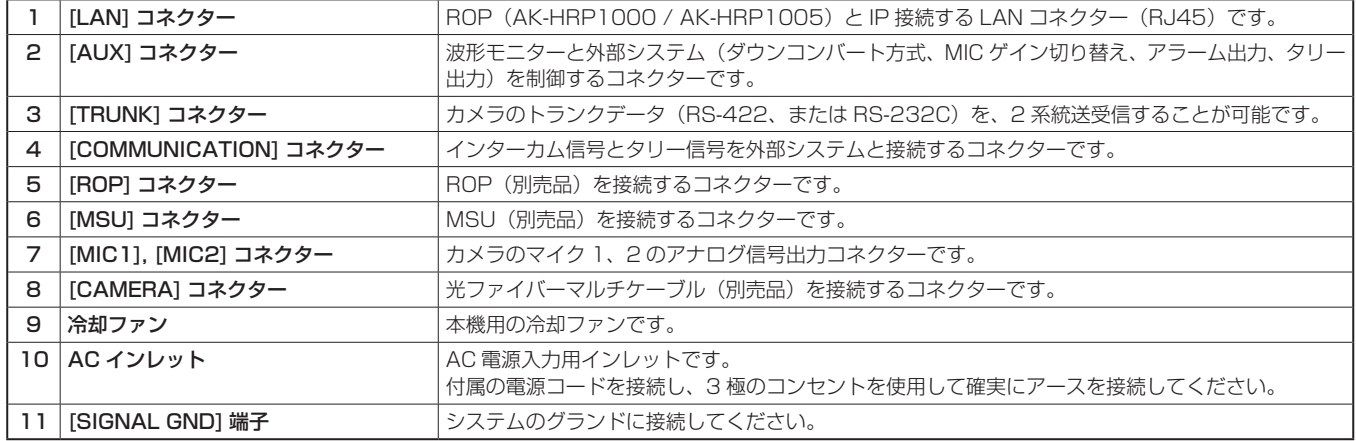

# **故障かな ? と思ったら**

### **操作関係**

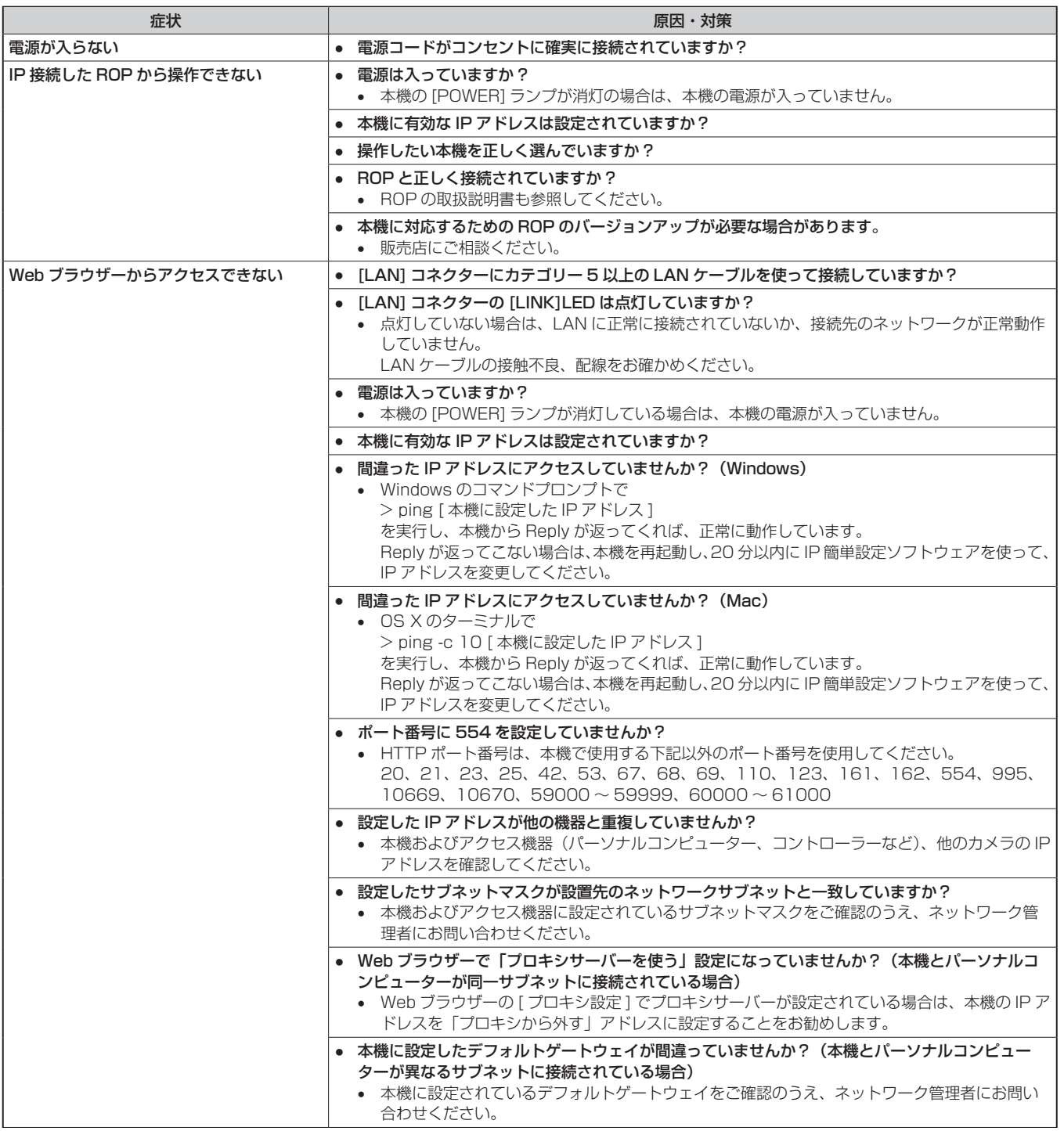

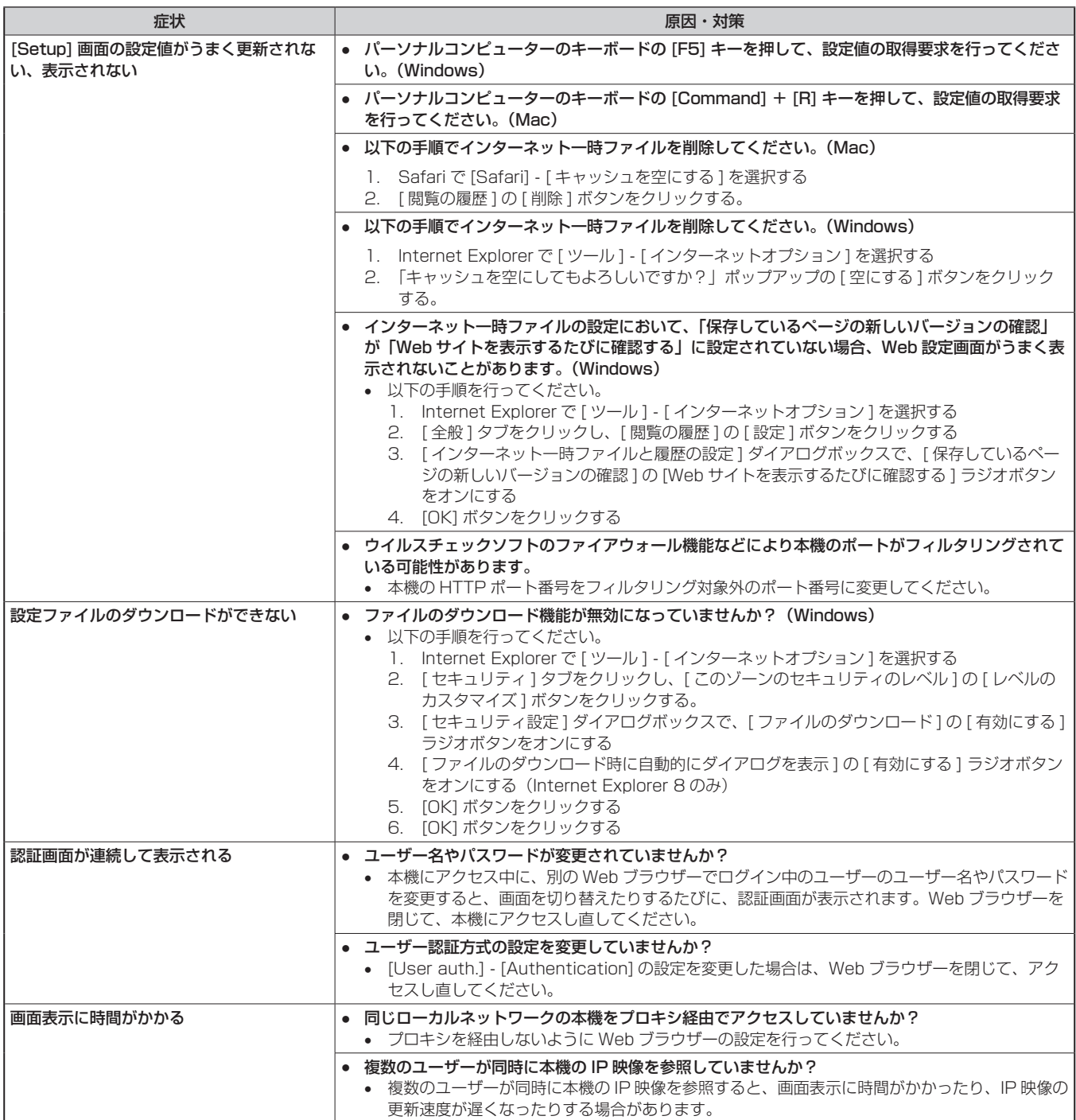

### **IP 映像関係**

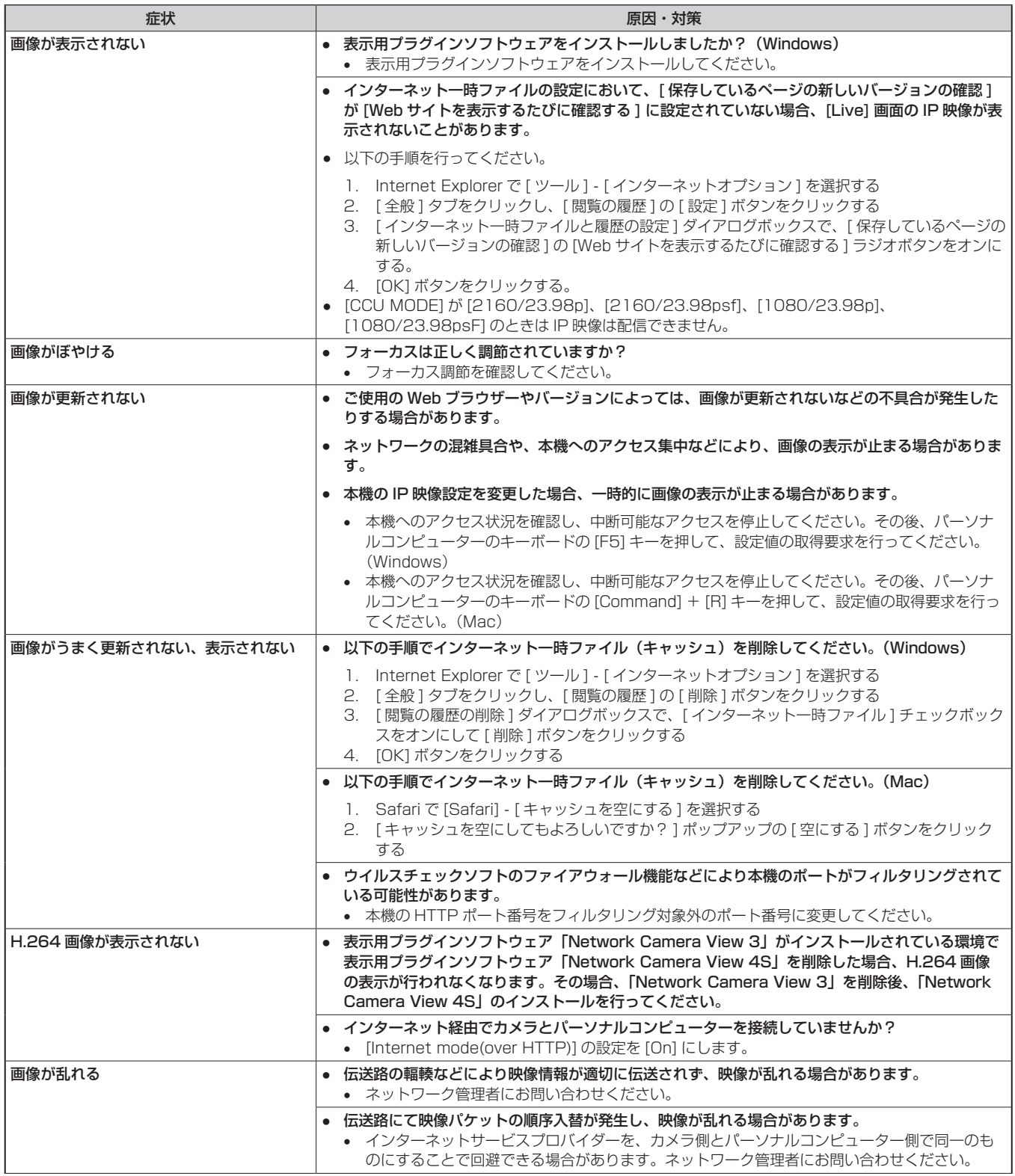

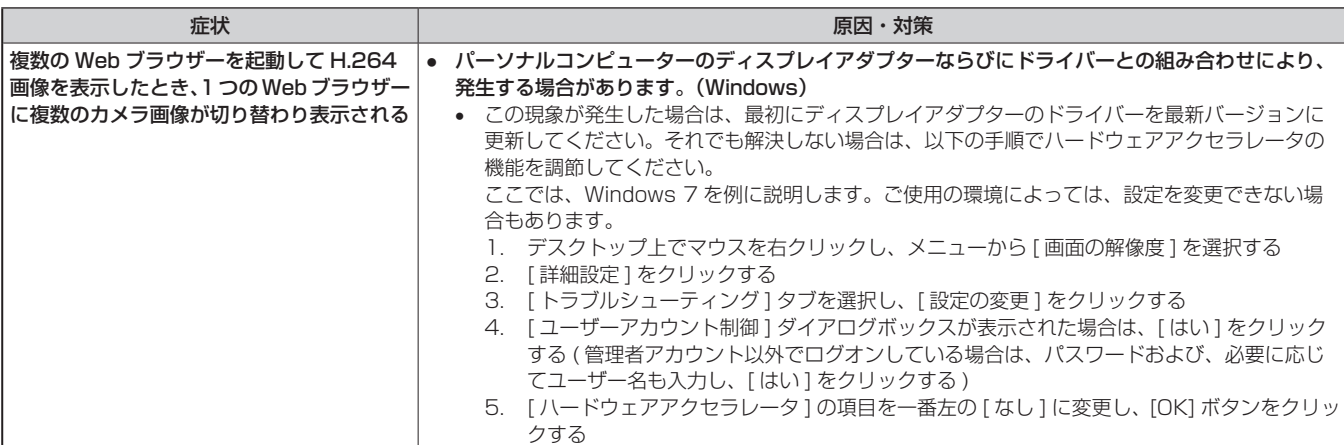

### **Web 画面**

お使いのパーソナルコンピューターの OS によっては、下記の現象が発生することがあります。現象が発生した場合は、それぞれの対応方法を実施し てください。なお、下記の対応方法により、他のアプリケーションの動作に影響を与えることはありません。

下記の説明で使用している「情報バー」とは、Internet Explorer に表示されるメッセージバーのことです。(Windows)

● Internet Explorer

「情報バー」は、Internet Explorer の下方に表示されます。

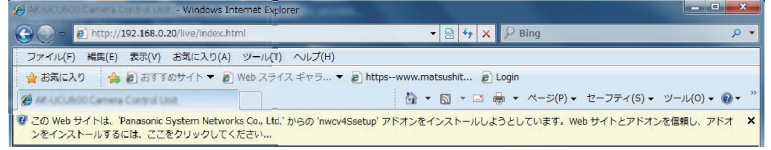

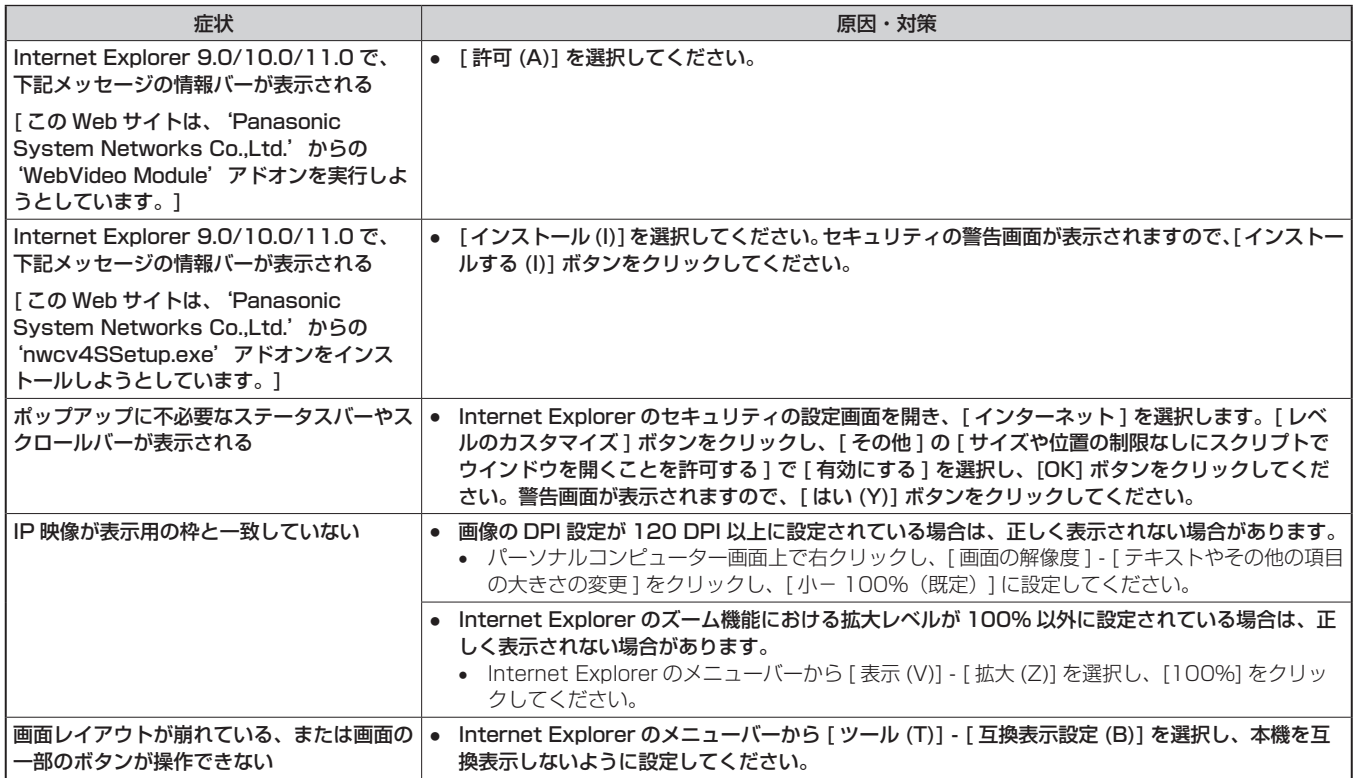

# **資料**

### **外形寸法図**

単位:mm

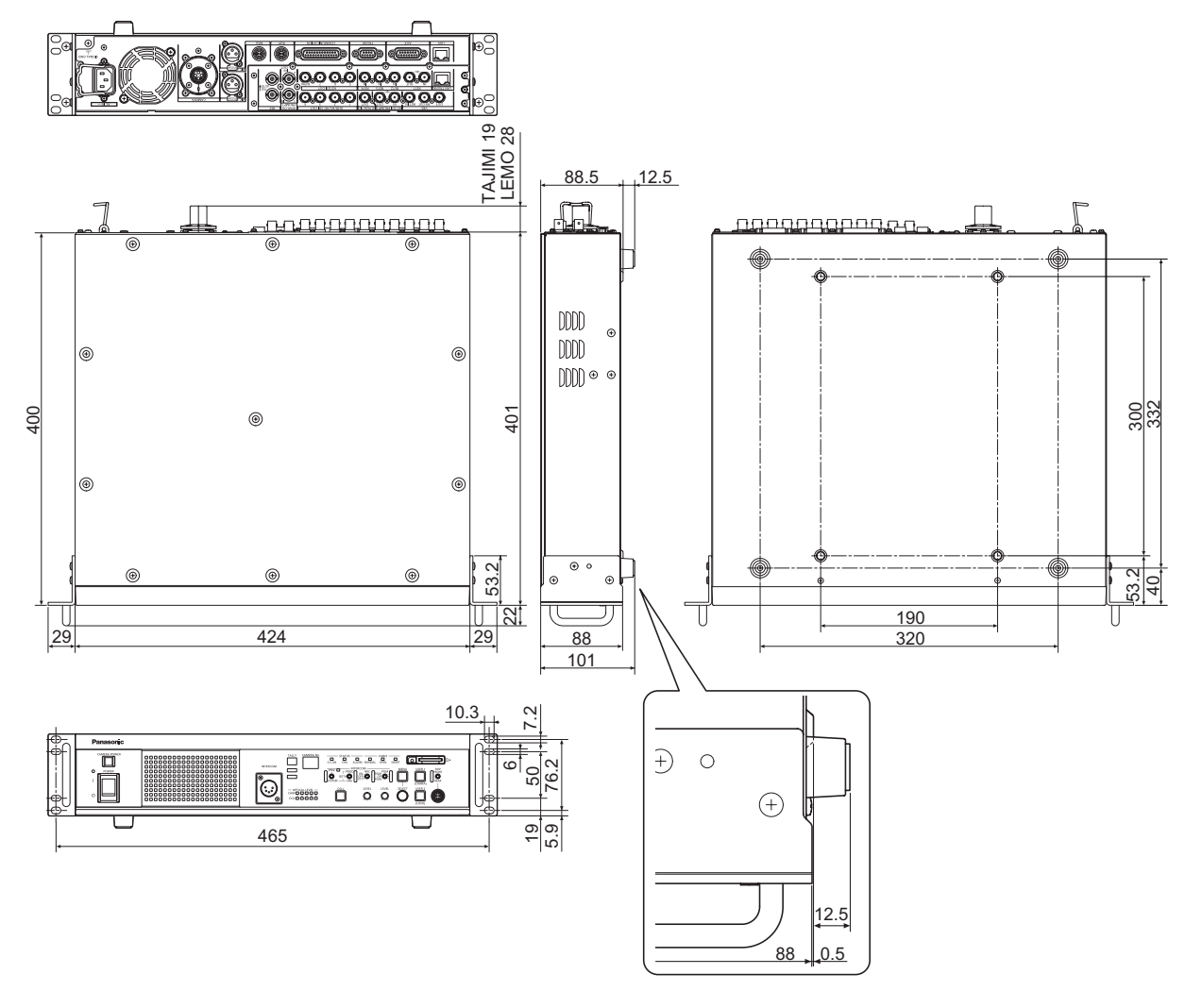

# **保証とアフターサービス(よくお読みください)**

故障・修理・お取扱い・メンテナンスなどのご相談は、 まず、お買い上げの販売店へ、お申し付けください。

お買い上げの販売店がご不明の場合は、当社(裏表紙)までご連絡ください。

※内容により、お近くの窓口をご紹介させていただく場合がございますので、ご了承ください。

### ■ 保証書 (本書に付属)

お買い上げ日・販売店名などの記入を必ずお確かめのうえ、お買い上げの販売店からお受け取りください。 内容をよくお読みいただいたうえ、大切に保管してください。

万一、保証期間内に故障が生じた場合には、保証書記載内容に基づき、無料修理させていただきます。

保証期間 : お買い上げ日から本体 1 年間

### ■補修用性能部品の保有期間 [8年]

当社は、カメラコントロールユニットの補修用性能部品を、製造打ち切り後、8 年保有しています。 ※ 補修用性能部品とは、その製品の機能を維持するために必要な部品です。

### 保守・点検

- 保守・点検は機器の機能を常に良好な状態に維持し、お客様が安心してご使用していただくためのものです。
- 部品の劣化、ごみ、ほこりの付着などにより突発的な故障、トラブルを未然に防ぐとともに、安定した機能、性能の維持のために、定期的な 保守・点検を行ってください。
- 保守・点検 (有料) についての詳しい内容は、お買い上げの販売店にご相談ください。
- 修理、保守、点検時には、情報漏えいしては困る本体設定情報はあらかじめ削除し、SD メモリーカードを外して、ご依頼ください。

### 修理を依頼されるとき

この取扱説明書を再度ご確認のうえ、お買い上げの販売店までご連絡ください。

#### ■ 保証期間中の修理は...

保証書の記載内容に従って、修理させていただきます。詳しくは、保証書を参照してください。

#### ■ 保証期間経過後の修理は...

修理により、機能、性能の回復が可能な場合は、ご希望により有料で修理させていただきます。

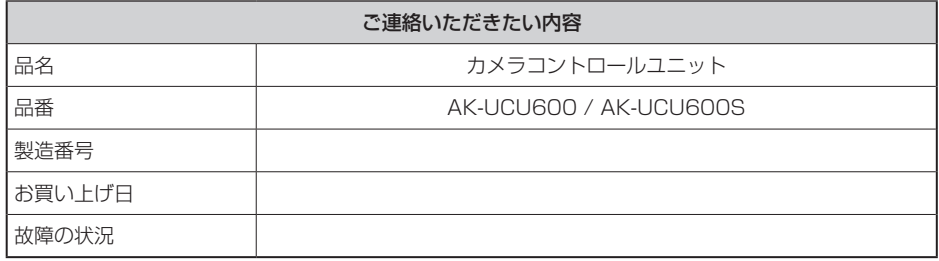

## **定格**

定格の詳しい内容については、当社 Web サイト(http://pro-av.panasonic.net/manual/jp/index.html)に掲載されている取扱説明書を参照して ください。

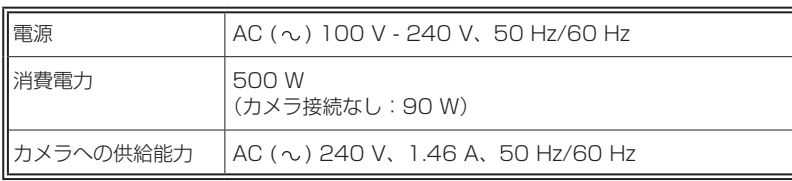

は安全項目です。

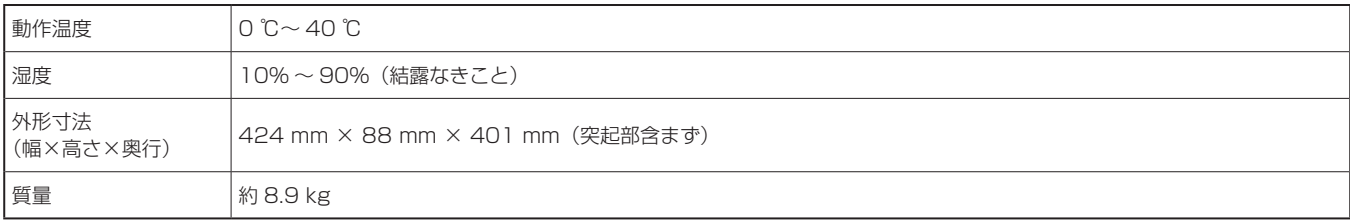

本製品(付属品を含む)に表示の記号は以下を示しています。

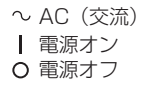

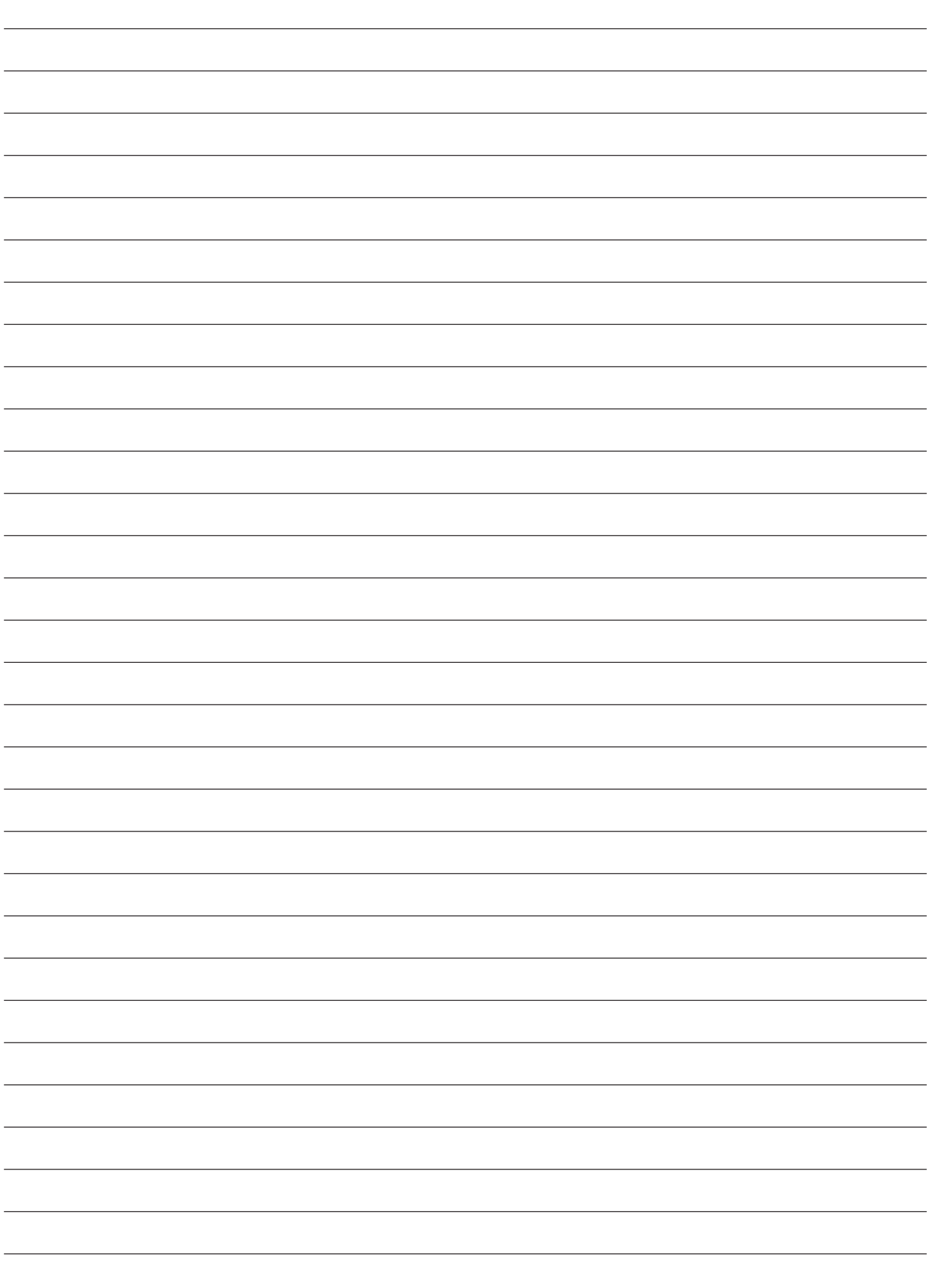

#### 〈無料修理規定〉

- 1.取扱説明書、本体貼付ラベル等の注意書に従った使用状態で保 証期間内に故障した場合には、無料修理をさせていただきます。
- 2.無料修理をご依頼になる場合には、お買い上げの販売店にお申 しつけください。
- 3.この商品は出張修理させていただきますので、修理に際し、本書 をご提示ください。
- 4.保証期間内でも次の場合には原則として有料にさせていただきま す。
- (イ)使用上の誤り及び不当な修理や改造による故障及び損傷
- 及び損傷
- (ハ)火災、地震、水害、落雷、その他天災地変および公害、塩害、 周波数)などによる故障および損傷
- (二)他の接続機器及び接続部材に起因して生じた故障及び損傷
- (ホ)一般使用環境以外(例えば、強震、高温などの場所)に使 用された場合の故障及び損傷
- (へ)取扱説明書に指定する摩耗性の部品、あるいは付属品の故 障及び損傷
- (ト) 本書のご提示がない場合
- (チ)本書にお買い上げ年月日、お客様名、販売店名の記入のな 、ファーロー、ステールディコン、このスロール、<br>- い場合、あるいは字句を書き替えられた場合<br>(リ) 離島または離島に準ずる遠隔地へ出張修理を行なう場合の
- 出張に要する実費
- 5.故障、その他により正常に記録ができなかった場合のデータ補修· 記録内容の補償、及び営業上の機会損失等の損害に対する補償 においった。<br>は致しかねます。また本機を修理した場合においても同様です。<br>6.本書は日本国内においてのみ有効です。
- 
- 7.本書は再発行いたしませんので大切に保管してください。

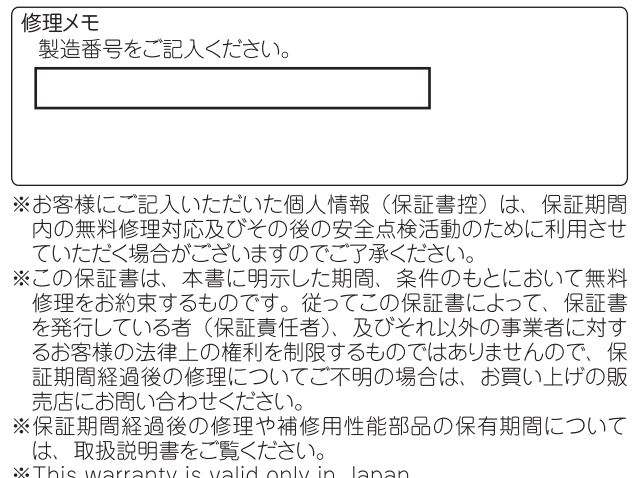

\*This warranty is valid only in Japan.

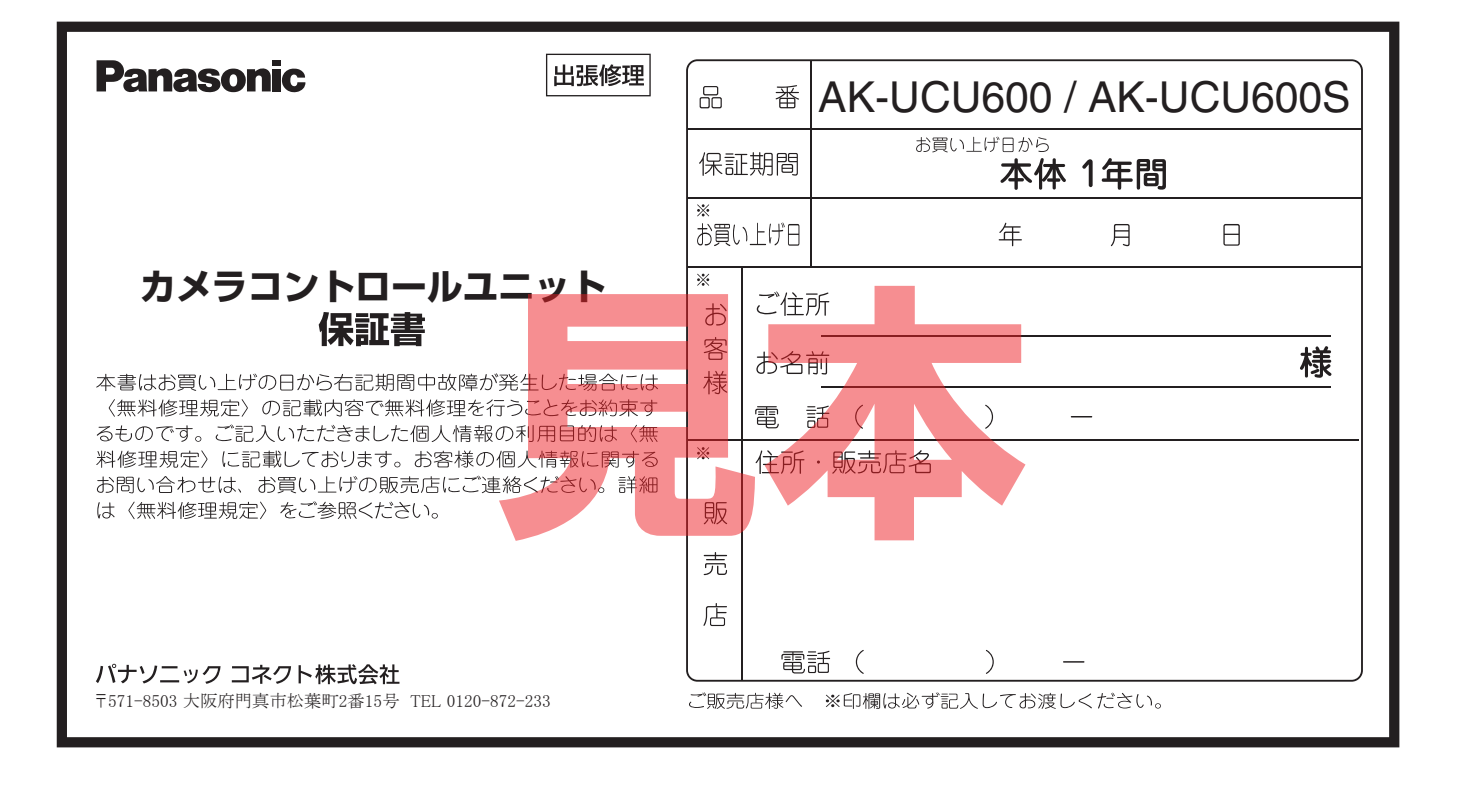